●請學生每日出門前量測體溫,並登入「正常」或「發燒」

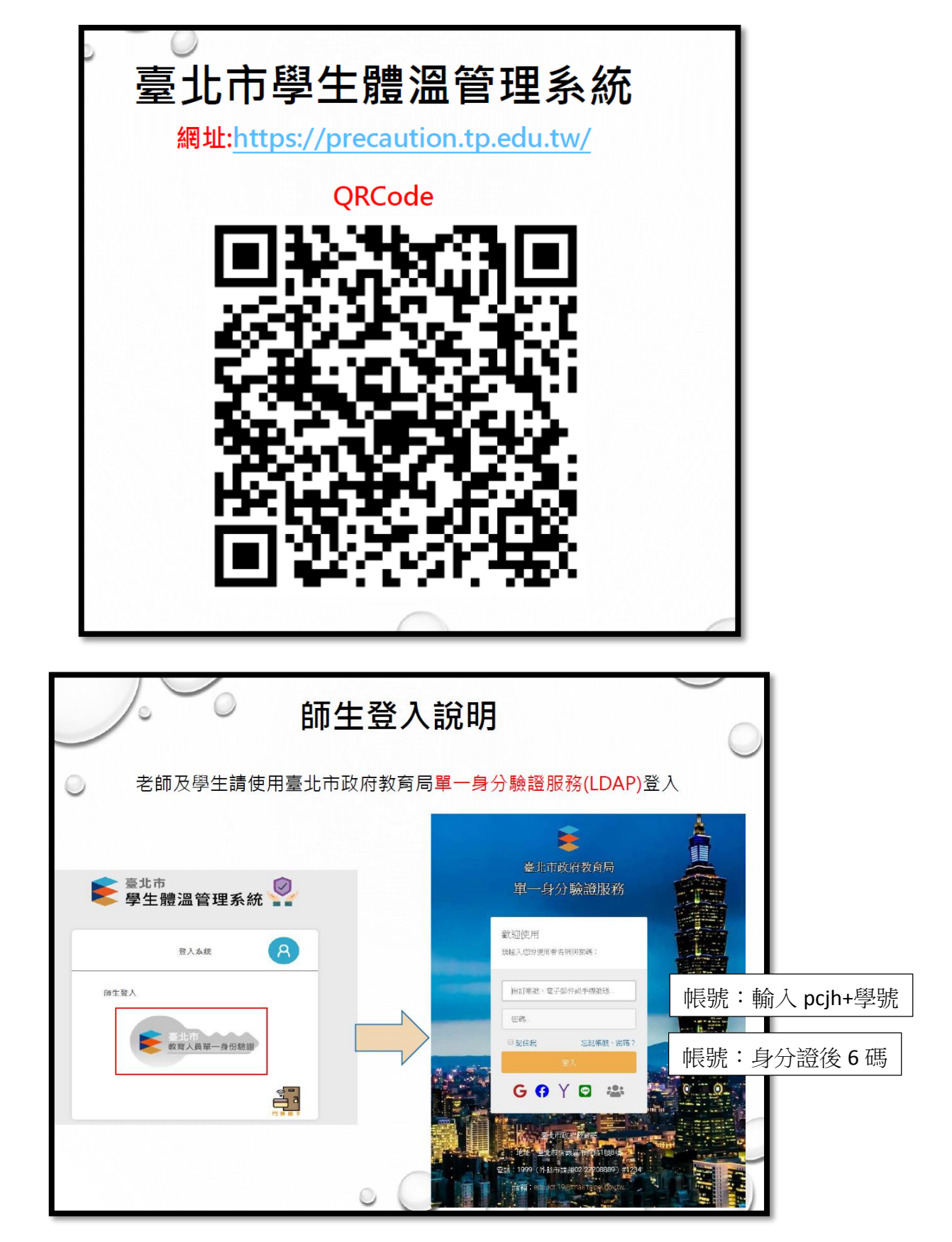

●初次登入,需要變更密碼,並熟記密碼,每日都要登入,忘了請至 體育組或資訊組還原密碼成身分證號,再重設。

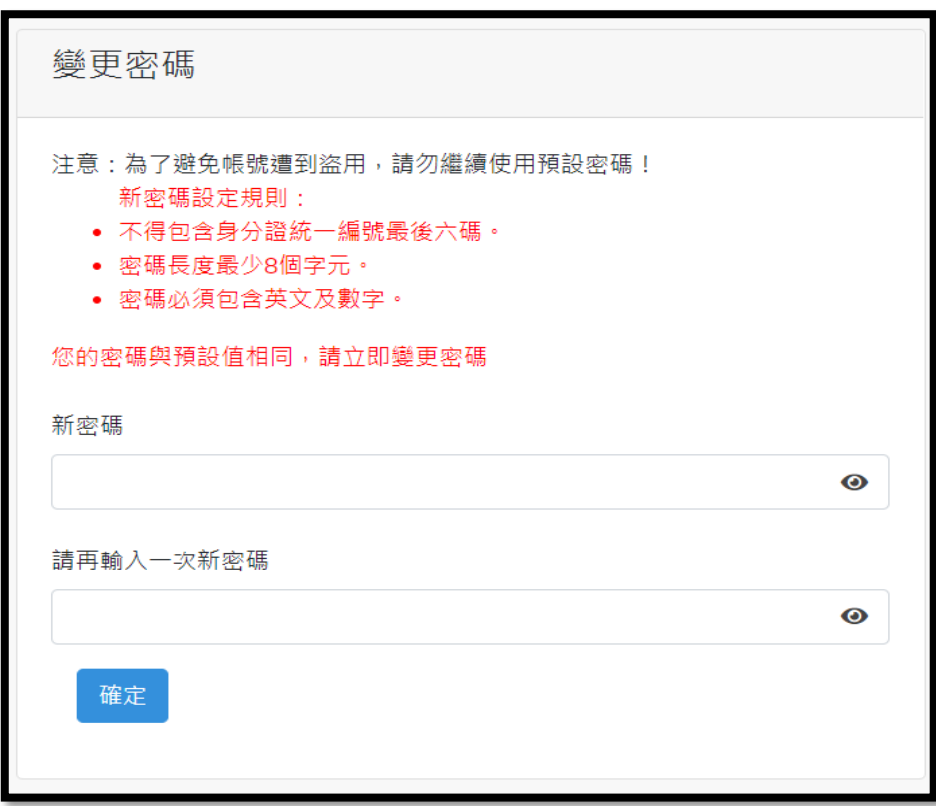

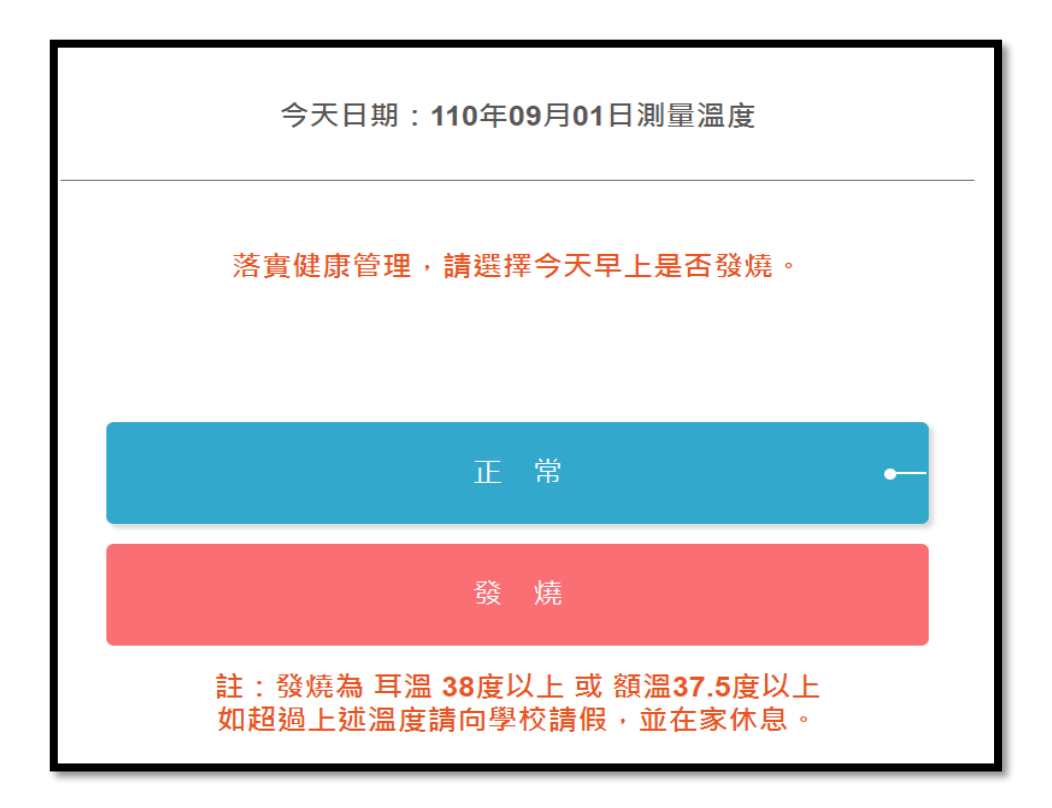